## 1. ORDENA POR CAPAS

Tamaño de material adecuado + 5mm de margen interior

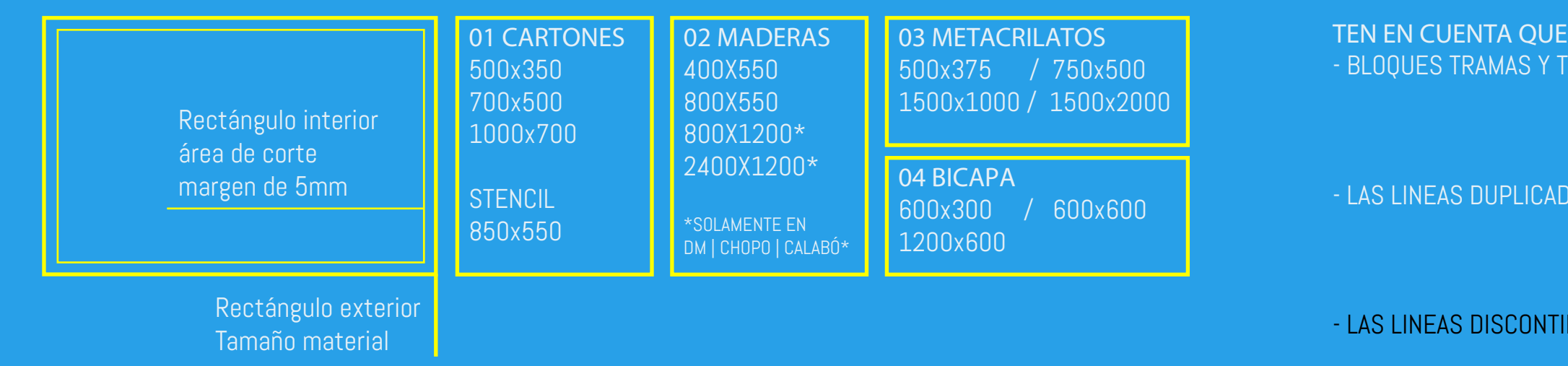

FLOMUES TRANGOUGES TRANGUES TRANGER TRANSFIELD AND SETTING SECTIONS TRAVER TRADEG TEXT EXPLOTAR A LINEA: Autocad: explode / explode text Rhino:\_explode / texto como curvas

AS SE CORTAN DOS VECES **ELIMINAR:** Autocad:\_overkill

A tamaño real en mm

Rhino: dibujo 2D manteniendo capas

INUAS SE CORTARÁN COMO CONTÍNUAS. LOS PUNTOS SE RECONOCERÁN COMO CÍRCULOS

## 4. GUARDA EL ARCHIVO EN .dxf

Desde cualquier programa vectorial

**NOMBRE ARCHIVO:** tunombre material espesor dimension.dxf (pepito maderaDM 5mm 800x550.dxf)

DESDE:

- AUTOCAD: guardar como\_formato de archivo\_.dxf
- RHINOCEROS: exportar selección\_formato de archivo\_.dxf

- ILLUSTRATOR: exportar .dxf (abrir posteriormente con programa CAD para comprobar líneas)

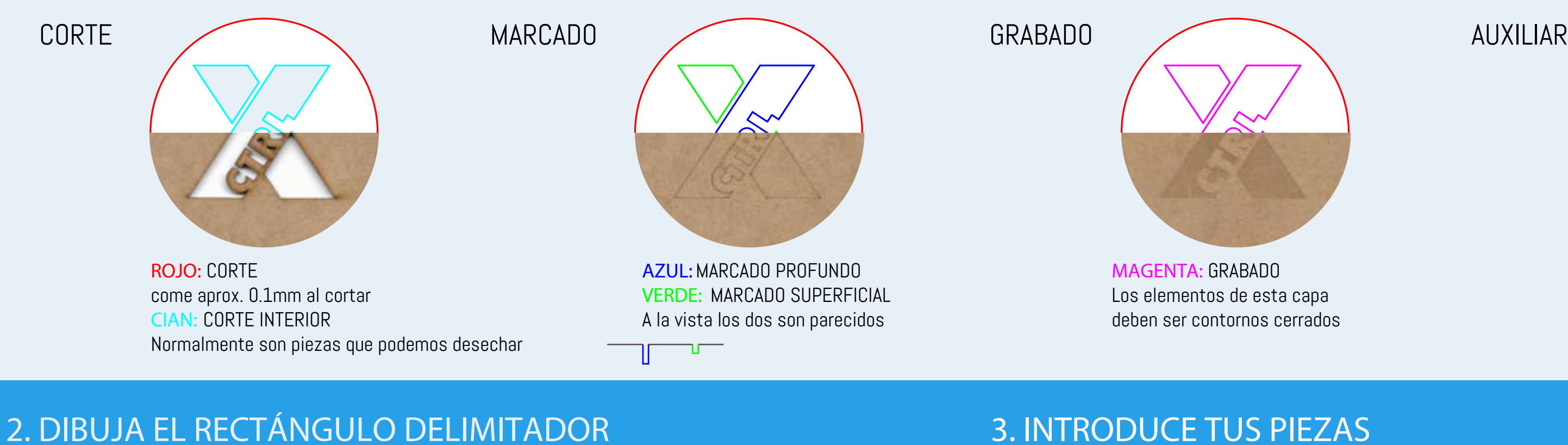

5. ¡ENVÍANOSLO! Adjunta tus archivos a hola@ctrlx.es

Indicanos:

- nombre
- teléfono de contacto

- plazo: normal (3 días hábiles) o urgente (1 día hábil).\*

\* Formatos grandes: plazo de entrega mayor\*

Te responderemos con el presupuesto tan pronto como podamos y sólo nos pondremos con ello tras su confirmación.

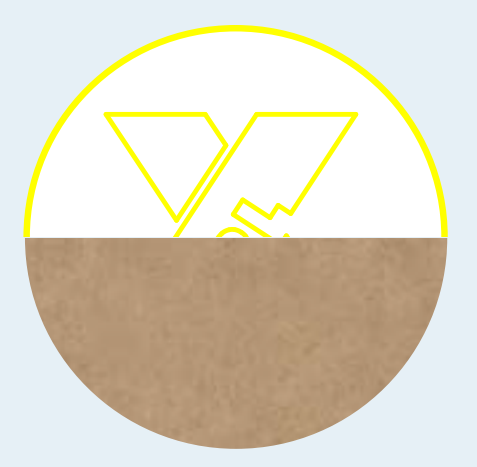

**AMARILLO:** AUXILIAR No se corta. Sirve únicamente de referencia